# **TIBCO Spotfire® Professional**

## Release Notes

*Software Release 5.0.0 November 2012*

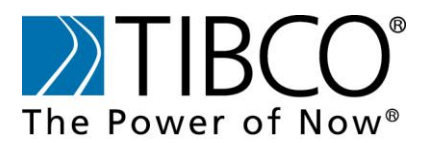

two-second advantage™

#### **Important Information**

SOME TIBCO SOFTWARE EMBEDS OR BUNDLES OTHER TIBCO SOFTWARE. USE OF SUCH EMBEDDED OR BUNDLED TIBCO SOFTWARE IS SOLELY TO ENABLE THE FUNCTIONALITY (OR PROVIDE LIMITED ADD-ON FUNCTIONALITY) OF THE LICENSED TIBCO SOFTWARE. THE EMBEDDED OR BUNDLED SOFTWARE IS NOT LICENSED TO BE USED OR ACCESSED BY ANY OTHER TIBCO SOFTWARE OR FOR ANY OTHER PURPOSE.

USE OF TIBCO SOFTWARE AND THIS DOCUMENT IS SUBJECT TO THE TERMS AND CONDITIONS OF A LICENSE AGREEMENT FOUND IN EITHER A SEPARATELY EXECUTED SOFTWARE LICENSE AGREEMENT, OR, IF THERE IS NO SUCH SEPARATE AGREEMENT, THE CLICKWRAP END USER LICENSE AGREEMENT WHICH IS DISPLAYED DURING DOWNLOAD OR INSTALLATION OF THE SOFTWARE (AND WHICH IS DUPLICATED IN THE LICENSE FILE) OR IF THERE IS NO SUCH SOFTWARE LICENSE AGREEMENT OR CLICKWRAP END USER LICEN SE AGREEMENT, THE LICENSE(S) LOCATED IN THE "LICENSE" FILE(S) OF THE SOFTWARE. USE OF THIS DOCUMENT IS SUBJECT TO THOSE TERMS AND CONDITIONS, AND YOUR USE HEREOF SHALL CONSTITUTE ACCEPTANCE OF AND AN AGREEMENT TO BE BOUND BY THE SAME.

This document contains confidential information that is subject to U.S. and international copyright laws and treaties. No part of this document may be reproduced in any form without the written authorization of TIBCO Software Inc.

TIBCO, The Power of Now, TIBCO Spotfire Professional are either registered trademarks or trademarks of TIBCO Software Inc. in the United States and/ or other countries.

All other product and company names and marks mentioned in this document are the property of their respective owners and are mentioned for identification purposes only.

THIS SOFTWARE MAY BE AVAILABLE ON MULTIPLE OPERATING SYSTEMS. HOWEVER, NOT ALL OPERATING SYSTEM PLATFORMS FOR A SPECIFIC SOFTWARE VERSION ARE RELEASED AT THE SAME TIME. SEE THE README FILE FOR THE AVAILABILITY OF THIS SOFTWARE VERSION ON A SPECIFIC OPERATING SYSTEM PLATFORM.

THIS DOCUMENT IS PROVIDED "AS IS" WITHOUT WARRANTY OF ANY KIND, EITHER EXPRESS OR IMPLIED, INCLUDING, BUT NOT LIMITED TO, THE IMPLIED WARRANTIES OF MERCHANTABILITY, FITNESS FOR A PARTICULAR PURPOSE, OR NON-INFRINGEMENT.

THIS DOCUMENT COULD INCLUDE TECHNICAL INACCURACIES OR TYPOGRAPHICAL ERRORS. CHANGES ARE PERIODICALLY ADDED TO THE INFORMATION HEREIN; THESE CHANGES WILL BE INCORPORATED IN NEW EDITIONS OF THIS DOCUMENT. TIBCO SOFTWARE INC. MAY MAKE IMPROVEMENTS AND/ OR CHANGES IN THE PRODUCT(S) AND/ OR THE PROGRAM(S) DESCRIBED IN THIS DOCUMENT AT ANY TIME.

THE CONTENTS OF THIS DOCUMENT MAY BE MODIFIED AND/ OR QUALIFIED, DIRECTLY OR INDIRECTLY, BY OTHER DOCUMENTATION WHICH ACCOMPANIES THIS SOFTWARE, INCLUDING BUT NOT LIMITED TO ANY RELEASE NOTES AND "READ ME" FILES.

This Product is covered by U.S. Patent No. 6,014,661 and 7,216,116.

Copyright © 2006-2012 TIBCO Software Inc. ALL RIGHTS RESERVED.

TIBCO Software Inc. Confidential Information

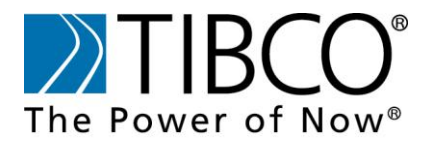

## **Contents**

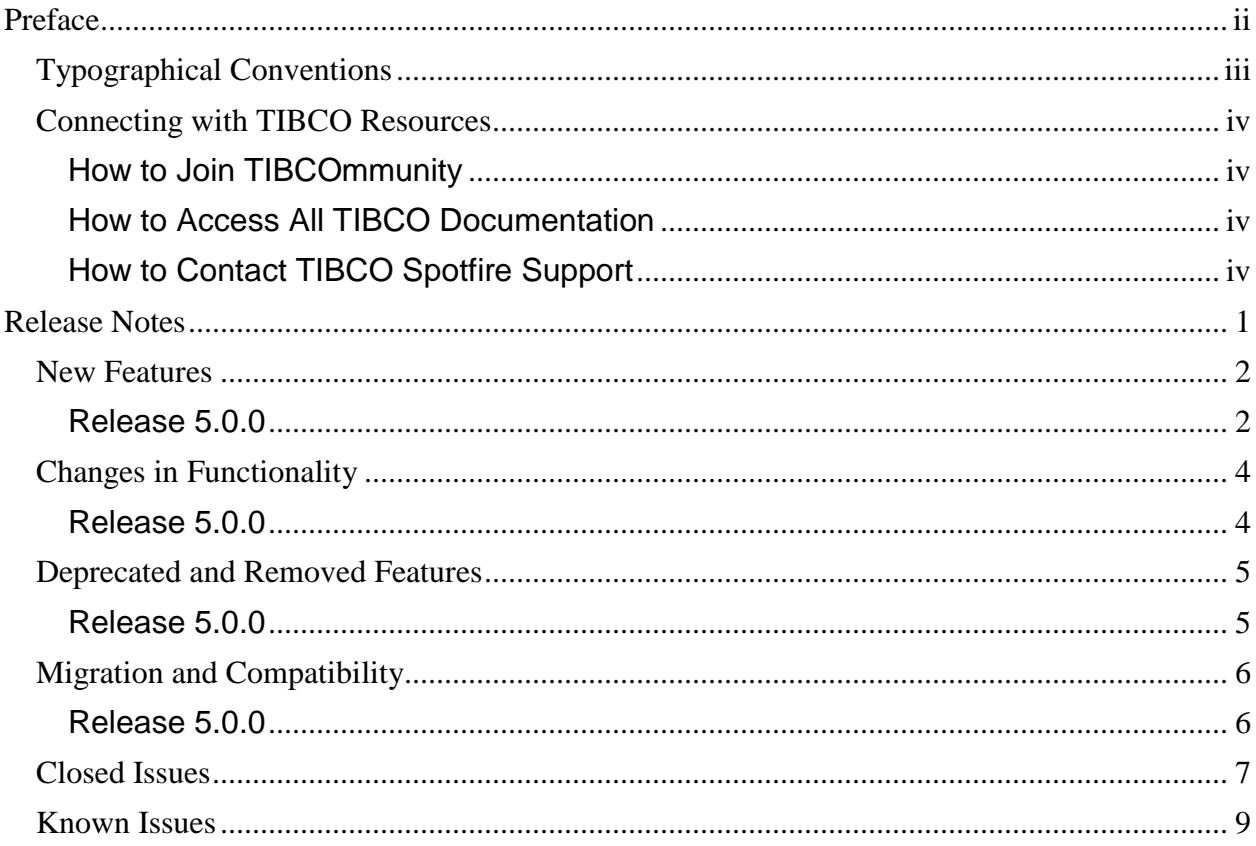

# **Preface**

<span id="page-3-0"></span>Topics

- [Typographical Conventions, page](#page-4-0) [iii](#page-4-0)
- [Connecting with TIBCO Resources, page](#page-4-1) [iv](#page-4-1)

## <span id="page-4-0"></span>**Typographical Conventions**

The following typographical conventions are used in this manual.

<span id="page-4-1"></span>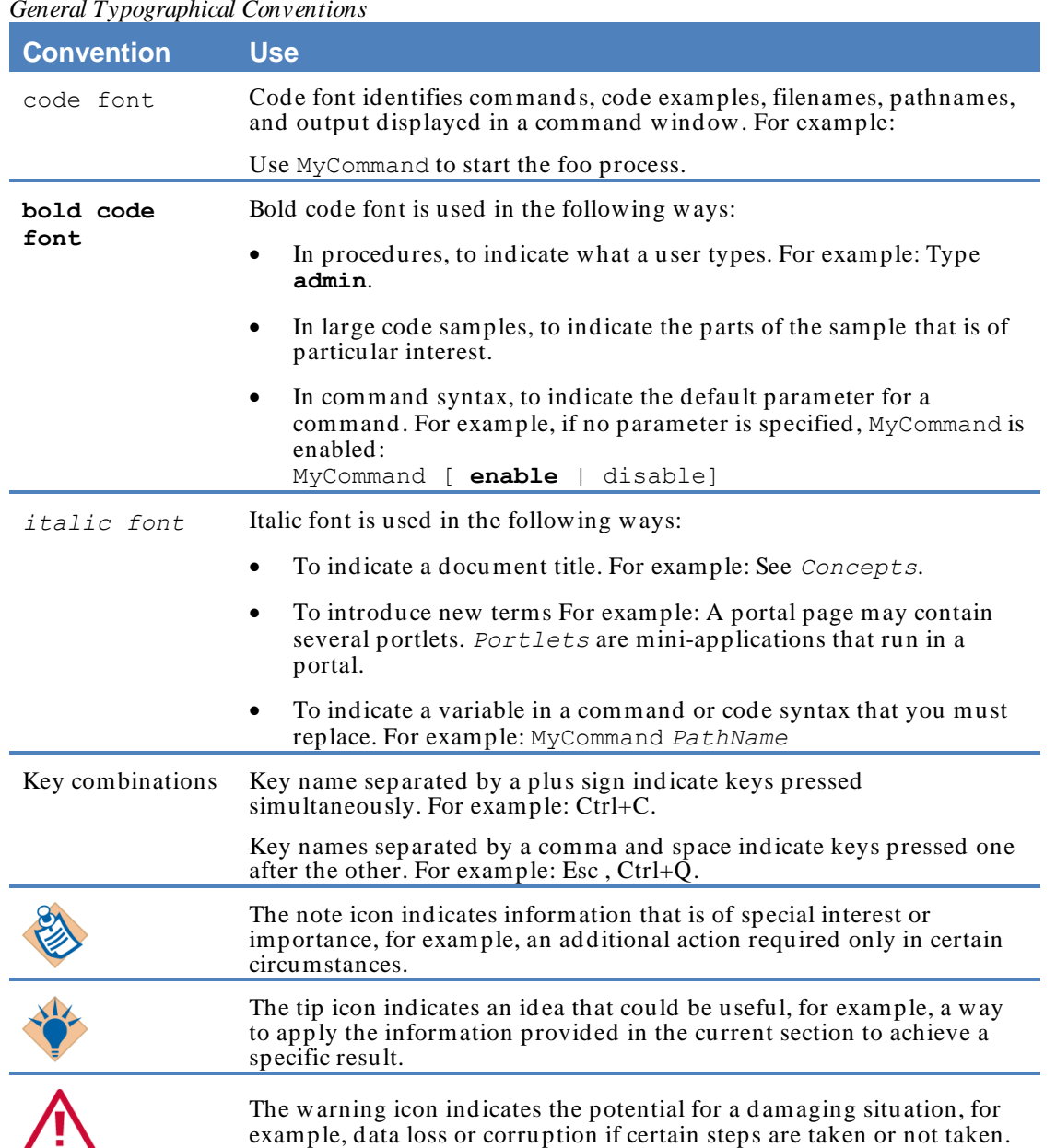

#### *General Typographical Conventions*

## <span id="page-5-0"></span>**Connecting with TIBCO Resources**

### <span id="page-5-1"></span>**How to Join TIBCOmmunity**

TIBCOmmunity is an online destination for TIBCO customers, partners, and resident experts, a place to share and access the collective experience of the TIBCO community. TIBCOmmunity offers forums, blogs, and access to a variety of resources. To register, go to [http:/ / www.tibcommunity.com.](http://www.tibcommunity.com/)

### <span id="page-5-2"></span>**How to Access All TIBCO Documentation**

After you join TIBCOmmunity, you can access the documentation for all supported product versions here:

[https:/ / d ocs.tibco.com](https://docs.tibco.com/)

### <span id="page-5-3"></span>**How to Contact TIBCO Spotfire Support**

For comments or problems with this manual or the software it addresses, please contact TIBCO Spotfire Support as follows.

 For an overview of TIBCO Support, and information about getting started with TIBCO Support, visit this site:

[http:/ / www.tibco.com/ services/ support](http://www.tibco.com/services/support)

If you already have a valid maintenance or support contract, visit this site:

[https:/ / support.tibco.com](https://support.tibco.com/)

Entry to this site requires a user name and password. If you do not have a user name, you can request one.

## <span id="page-6-0"></span>**Release Notes**

Check the TIBCO Product Support web site at https://support.tibco.com for product information that was not available at release time. Entry to this site requires a username and password. If you do not have a username, you can request one. You must have a valid maintenance or support contract to use this site.

See the TIBCO [Spotfire® System Requirements](http://support.spotfire.com/sr_spotfire50.asp) web page for a detailed description of the system requirements for TIBCO Spotfire® 5.0.0.

#### **Topics**

- [New Features, see page](#page-7-0) [2](#page-7-0)
- [Changes in Functionality, see page](#page-8-0) [4](#page-8-0)
- [Deprecated and Removed Features, see page](#page-10-0) [5](#page-10-0)
- [Migration and Compatibility, see page](#page-11-0) [6](#page-11-0)
- [Closed Issues, see page](#page-12-0) [7](#page-12-0)
- [Known Issues, see page](#page-14-0) [9](#page-14-0)

## <span id="page-7-0"></span>**New Features**

This section lists features added since the last release of this product.

### <span id="page-7-1"></span>**Release 5.0.0**

The following are new features in this release.

#### **New In-Memory Data Engine**

 TIBCO Spotfire® 5.0.0 now uses Spotfire's next generation in-memory data engine specifically targeted for Big Data analysis.

#### **Support for In-Database Connectors**

 Instead of always using the in-memory d ata engine, TIBCO Spotfire® 5.0.0 can now use an external system as an alternative data engine and, instead of bringing all data into memory, perform calculations and aggregations in the external system. That way TIBCO Spotfire 5.0.0 can handle data volumes too large to fit into primary memory.

#### **Support for Teradata® as an In-Database Data Source**

 TIBCO Spotfire® can now connect directly with Teradata® and have Teradata perform aggregations and calculations in -db.

Spotfire will also automatically recreate any dimensional model in Spotfire if such a model exists in the Terad ata database. Note that the Teradata .NET Data Provider must be installed on the machine running the Terad ata connector. Click [here](http://downloads.teradata.com/download/connectivity/dot-net-data-provider) to download the driver.

#### **Support for Oracle® as an In-Database Data Source**

 TIBCO Spotfire® can now connect directly with Oracle® and have Oracle perform aggregations and calculations in-db.

Spotfire will also automatically recreate any dimensional model in Spotfire if such a model exists in the Oracle database. Note that the Oracle Data Provider for .NET4 must be installed on the machine running the Oracle connector. Click [here](http://www.oracle.com/technetwork/topics/dotnet/downloads/index.html) to download the driver for 32 bit or 64-bit ODAC, respectively.

#### **Support for Microsoft® SQL Server® as an In-Database Data Source**

 TIBCO Spotfire® can now connect directly with Microsoft® SQL Server® and have Microsoft SQL Server perform aggregations and calculations in-db.

Spotfire will also automatically recreate any dimensional model in Spotfire if such a model exists in the SQL Server database.

#### **Support for Microsoft® SQL Server® Analysis Services as an In-Database Data Source**

With TIBCO Spotfire<sup>®</sup> 5.0.0 it is now possible to connect directly to a Microsoft® SQL Server® Analysis Services OLAP cube and use the attribute hierarchies, user hierarchies and measures directly in Spotfire visualizations.

Spotfire will create native MDX queries to query Analysis Services.

Note that the ADOMD.NET driver must be installed on the machine running the Analysis Services connector. Click [here](http://www.microsoft.com/en-us/download/details.aspx?id=16978) to download the driver for Microsoft Analysis Services 2008 R2, and [here](http://www.microsoft.com/en-au/download/details.aspx?id=29065) to download the driver for Microsoft Analysis Services 2012. Search for ADOMD.NET and select the correct version for your system, i.e., 32-bit or 64-bit, respectively.

#### **Support for the TIBCO® ActiveSpaces Data Source**

• TIBCO Spotfire® can now connect directly with TIBCO ActiveSpaces.

To configure the server to use ActiveSpaces:

- 1. The Administrator can install the SDN on the Spotfire Server. (This pushes the ActiveSpaces SPKs to the Spotfire client using the upd ate mechanism.)
- 2. The Administrator enables the 'Load Data from ActiveSpaces' license for the appropriate users/ groups.

**Note**: To use Spotfire ActiveSpaces data source the TIBCO ActiveSpaces product must be installed on a client machine (see the System Requirements at http:/ / support.spotfire.com/ sr.asp).

#### **Drop Target Information Tooltips**

A descriptional text has been added to all visualization drop -targets.

#### **Support for Predictive Analytics**

- With TIBCO Spotfire<sup>®</sup> 5.0.0, you can incorporate predictive models into your analysis using either regression modeling or classification modeling.
- <span id="page-8-0"></span> TIBCO® Enterprise Runtime for R for Spotfire® is a new, R-compatible enterprise-grade analytic engine available to use with your data functions (in addition to S-PLUS and support for open-source R).

## <span id="page-9-0"></span>**Changes in Functionality**

This section lists changes in functionality since the last release of this product.

### <span id="page-9-1"></span>**Release 5.0.0**

There are no changes in functionality in this release.

## <span id="page-10-0"></span>**Deprecated and Removed Features**

### <span id="page-10-1"></span>**Release 5.0.0**

#### **Deprecated Features**

No features are deprecated in this release.

#### **Removed Features**

The following features are removed in this release:

#### **Support for Files of Version 1.0 and 1.1**

• There is no longer any support for 1.0 and 1.1 files.

#### **Error Values from Imported or Calculated Data**

 Error values from imported data or calculated data are not supported anymore. Error values are treated the same way as empty (NULL) values and will show up as empty cells in a table visualization.

#### **Column Properties Calculated from Values**

 Column properties that are being calculated from the values in the column are not available anymore. It is recommended that the corresponding values are being calculated using expressions instead:

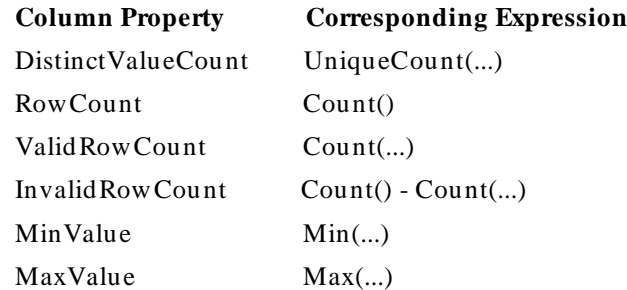

## <span id="page-11-0"></span>**Migration and Compatibility**

This section explains how to migrate from a previous release to this release.

### <span id="page-11-1"></span>**Release 5.0.0**

#### **Installation**

- 1. First install/ upgrade the TIBCO Spotfire® Server to version 5.0.0.
- 2. Install TIBCO Spotfire® Professional 5.0.0.

**Note:** If the TIBCO Spotfire® 3.1.0 Professional or older is installed, it is recommended to uninstall it prior to installing the TIBCO Spotfire® Professional 5.0.0.

3. Finally, deploy the TIBCO Spotfire® 5.0.0 distribution on the TIBCO Spotfire® Server 5.0.0.

#### **Upgrading from Previous Version without Installing**

- 1. First install/ upgrade the TIBCO Spotfire® Server to version 5.0.0.
- 2. Deploy the TIBCO Spotfire® 5.0.0 distribution on the TIBCO Spotfire® Server 5.0.0.
- 3. Start the old version of TIBCO Spotfire® Professional, logon to the TIBCO Spotfire® Server 5.0.0 and accept the update.

#### **Installation Notes**

- If the .NET 4.0 framework is not installed, it will be downloaded and installed when launching the TIBCO Spotfire® Client installer.
- If the product localization is defined as a user group preference, a client restart is required after the initial login to the server for the changes to be fully applied. Note that clients are not informed that such a restart is required. It is also important that the appropriate localization pack ages are deployed to the TIBCO Spotfire® Server prior to setting the user group preference.

Note that the correct Language pack and the matching server preference must be set on the very first server that the user connects to. Changing the settings on the Server will not have any effect. If the localization group preference does not have any effect, it can be enforced on clients using Tools > Options.

## <span id="page-12-0"></span>**Closed Issues**

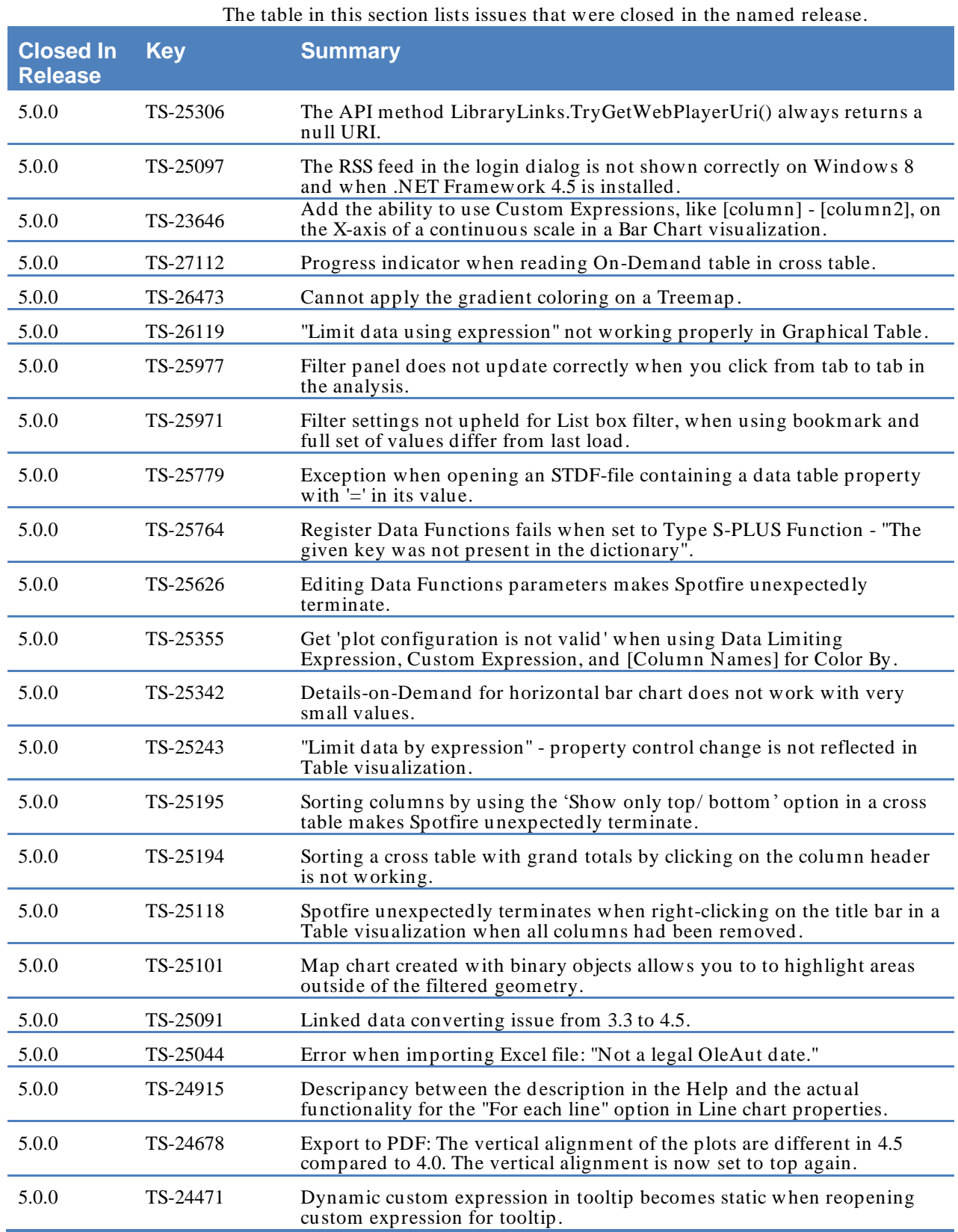

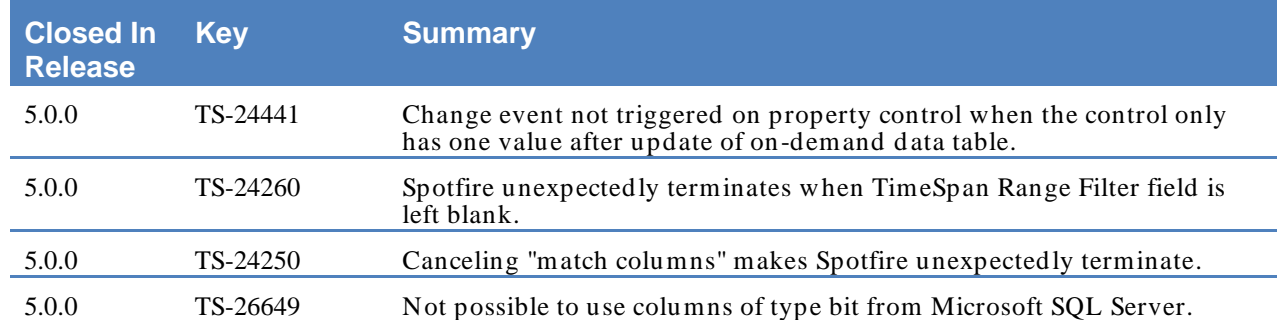

## <span id="page-14-0"></span>**Known Issues**

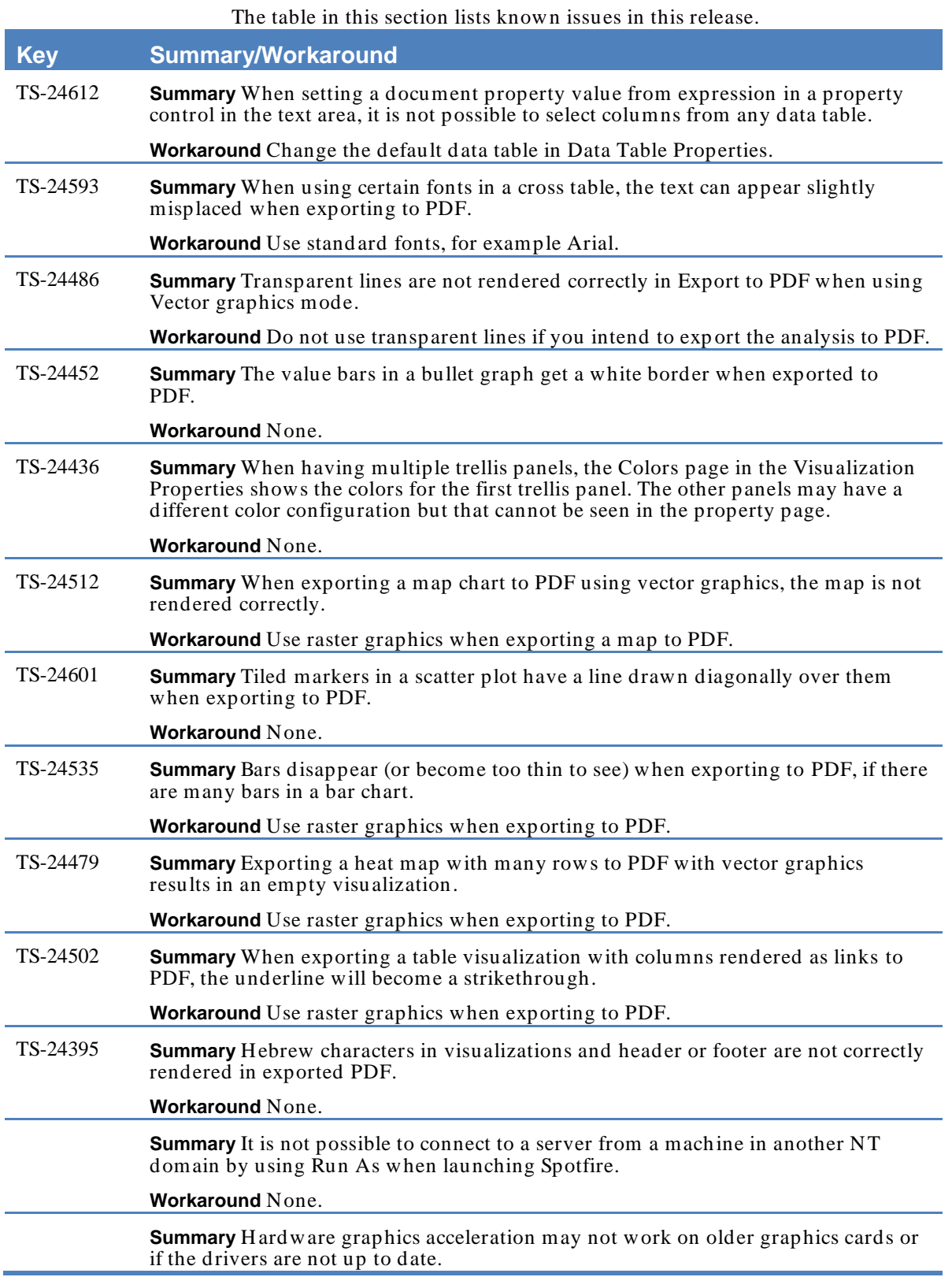

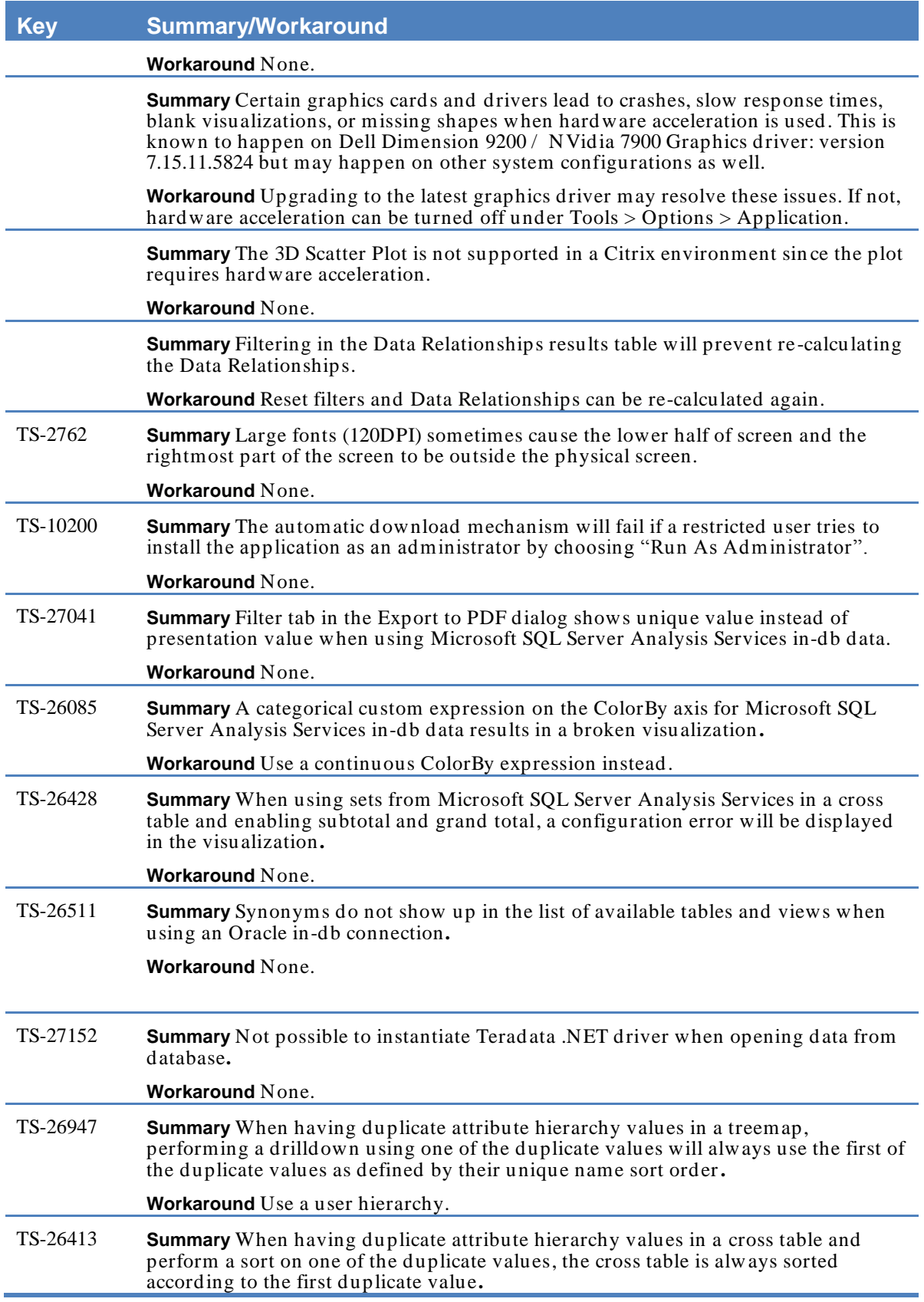

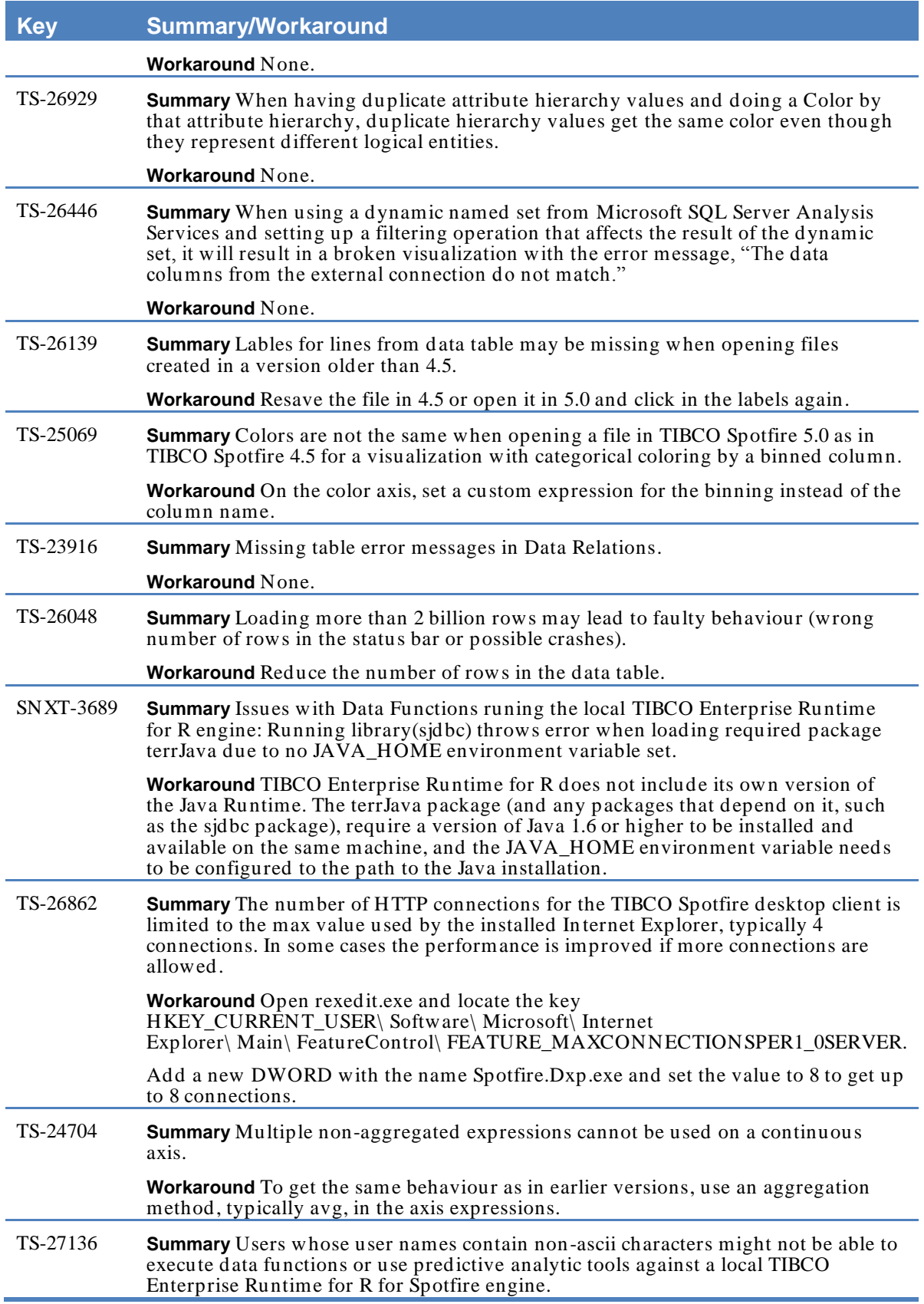

## **Key Summary/Workaround**

**Workaround** Set your **TMP** directory to a location other than that containing your user name.